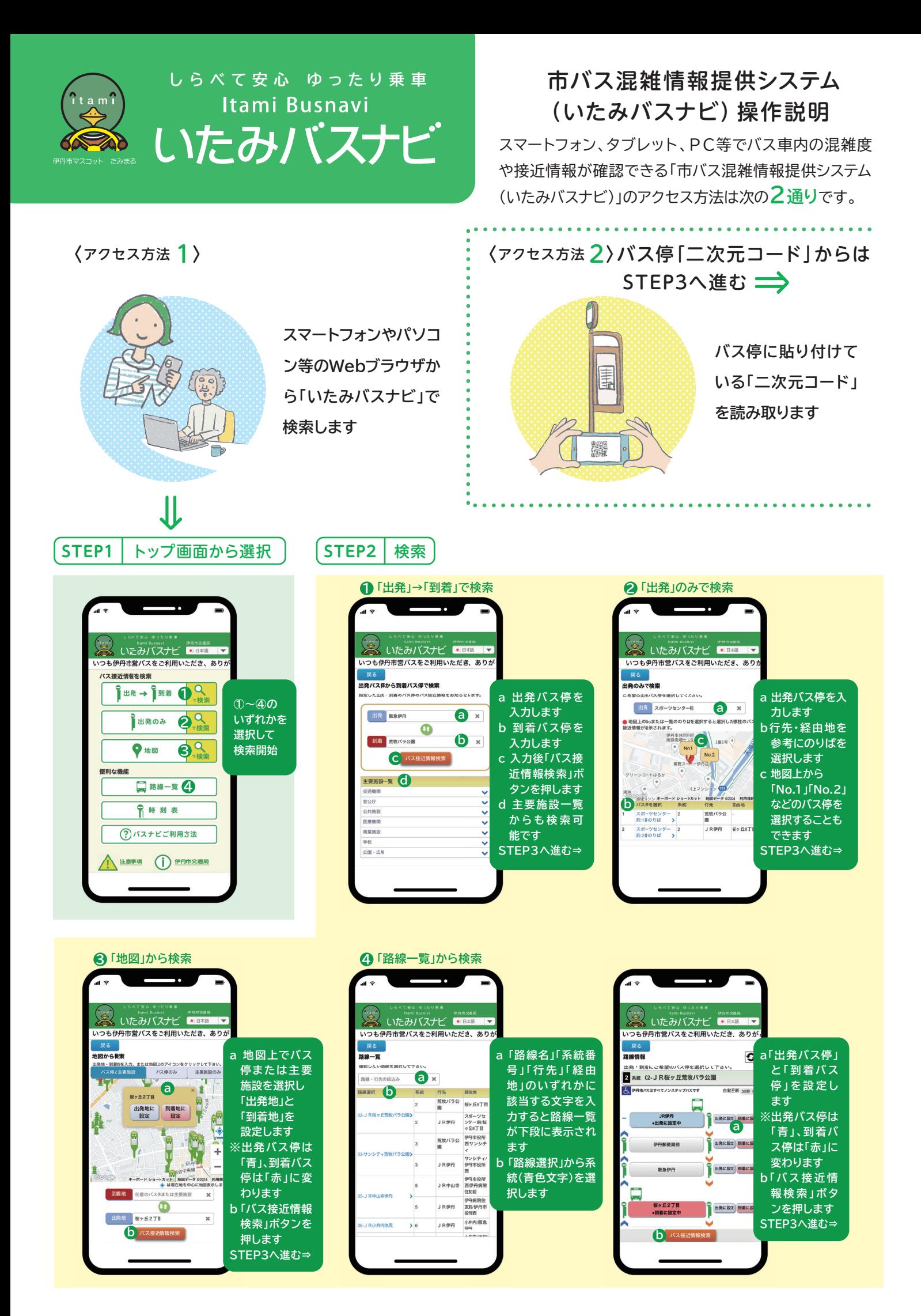

 $\overline{\phantom{a}}$  $\tilde{z}$ al. :て安心 ゆったり乗車<br>ItamiBusnavi いつも伊丹市営バスをご利用いたださ、ありた

¢

バス位置地図表示

1TR

バスマークをクリックすると詳細情報を表示します。

 $1.1$ 

**a バスの現在位置を地図上で表示 します b 出発地のバス停は「青」、到着地 のバス停は「赤」で表示します**

 $\bullet$ 

自動更新 30秒 ◇

 $2T<sub>H</sub>$ 

634

**ITE**  $\overline{13}$ 並び替え <mark>到着順 ◎ ●</mark> 自動更新 <sub>30秒</sub> 。 27国 <mark>●</mark> | <mark>と、</mark> 伊丹市バスはすべてノンステップバスです<br>|- | ● | ● |<br>|あと <mark>3分</mark>| で発車します (1個前**の停留所に到着)** 334  $2T$ 目 f **f**  $2T \mathbb{H}$ **a**  $1$ TH 出発 阪急伊丹 2番のりば 伊丹中 西台中央線 **de インスティック のうち 子宮 子宮**<br>マンチ スキャッシュ おおし (定刻) **登車予測 11:46** 后台  $11:46$ ) TE 5丁目 ÷  $3T<sub>B</sub>$ e<br>到着予測 12:08 到着 荒牧バラ公園 おりば  $4 - 8$ 路線運行  $\overline{\phantom{0}}$ あと23分で発車します (\*個前の停留所に到着) 出発 阪急伊丹 2番のりば 発車予測 12:06  $17749$ 車内混雑状況 al S **f** ↑ 空いています 本个 やや混雑しています 材料 混雑しています **a 「系統番号」「系統名」を表 示します** いつも伊丹市営バスをご利月いただき、ありが **b バスの「現在地」と方向を 表示します** 路線運行情報<br>2<br>2 <sub>糸影</sub> 02-JR桜ヶ丘荒牧バラ公園 G **c 出発バス停は「青」、到着バ a 設定した出発、到着バス停が表示されます ス停は「赤」で表示します も 伊所**ホバスはすべてノンステップバスです 自動更新 30秒 ○ **b 並び順を選択します 「出発順」・・・バス停を発車する順番** JR伊丹 **「到着順」・・・目的地に到着する順番** Î **「所要時間順」・・・目的地までの乗車時間順** 伊丹郵便局前 **「接近順」・・・何個前のバス停まできているか c 出発までの予測時間を表示、2分前になると b 「まもなく」と表示します** 阪急伊丹 **c** ●出発に設定中 **d 系統番号、行き先を表示します e 到着予測時間を表示します** Ì 桜ヶ丘2T目 **f 車内の混雑状況を3段階で表示します** 桜ヶ丘8丁目 大鹿口 記号の説明 豆知識 バス停 事 主要施設

● 更新ボタン ■ バス車両 自動更新」は"なし""15秒" "30秒""60秒""90秒"から 選択できます。 ※初期設定は"30秒"です

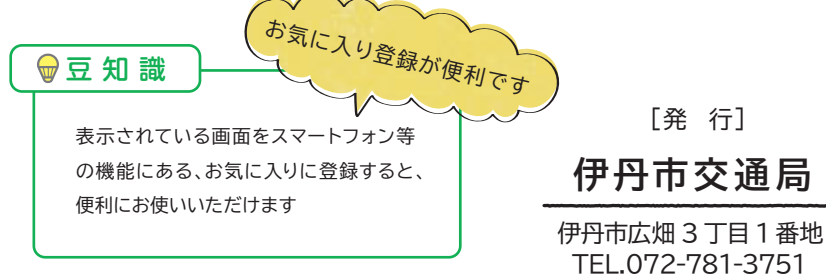

**STEP3** 接近情報表示

戻る

阪急伊丹 - 荒牧バラ公園 2

バス接近情報一覧 直通便のみ 乗換便のみ

いたみバスナビ ■■■■■■

いつも伊丹市営バスをご利用いただき、ありが